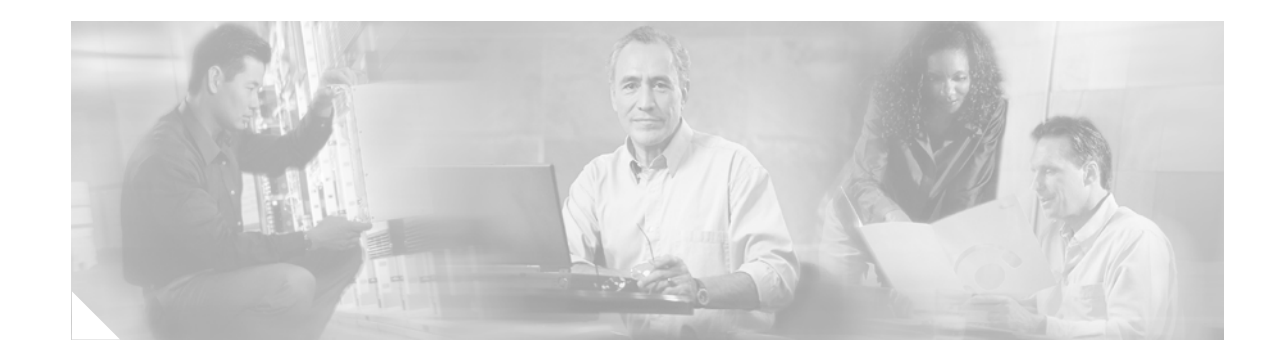

# **Troubleshooting ISA with Session Monitoring and Distributed Conditional Debugging**

The Intelligent Service Architecture (ISA) is a core set of Cisco IOS components that provide a structured framework in which edge access devices can deliver flexible and scalable services to subscribers. A Cisco device that is running a Cisco IOS image with ISA is called an Intelligent Service Gateway (ISG). This document describes ISA session monitoring and distributed conditional debugging. ISA session monitoring uses the **show interface monitor** and **show processes cpu monitor** commands, which display statistics that are updated at specified intervals. Conditional debugging facilitates debug filtering for ISA and is available as distributed conditional debugging.

### **Module History**

This module was first published on April 28, 2005, and was last updated April 28, 2005.

#### **Finding Feature Information in This Module**

Your Cisco IOS software release may not support all features. To find information about feature support and configuration, use the ["Feature Information for Distributed Conditional Debugging" section on](#page-10-0)  [page 209](#page-10-0).

# **Contents**

- [Prerequisites for Distributed Conditional Debugging, page 200](#page-1-0)
- **•** [Restrictions for Distributed Conditional Debugging, page 200](#page-1-1)
- **•** [Information About ISA Session Monitoring and Distributed Conditional Debugging, page 200](#page-1-2)
- **•** [How to Enable ISA Session Monitoring and Distributed Conditional Debugging, page 201](#page-2-0)
- **•** [Configuration Examples for ISA Distributed Conditional Debugging, page 207](#page-8-0)
- **•** [Additional References, page 208](#page-9-0)
- **•** [Feature Information for Distributed Conditional Debugging, page 209](#page-10-0)

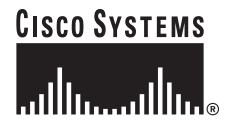

# <span id="page-1-0"></span>**Prerequisites for Distributed Conditional Debugging**

Before using the information in this module, it is recommended that you be familiar with the use of Cisco IOS **debug** commands and conditional debugging. See the ["Additional References" section on](#page-9-0)  [page 208](#page-9-0) to find information about these topics.

# <span id="page-1-1"></span>**Restrictions for Distributed Conditional Debugging**

Conditions that are set for an active session take effect only when the session is terminated and reestablished.

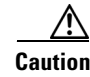

**Caution** Because debugging output is assigned high priority in the CPU process, it can render the system unusable. For this reason, use the Cisco IOS **debug** commands only to troubleshoot specific problems or during troubleshooting sessions with Cisco technical support staff. Moreover, it is best to use **debug** commands during periods of lower network traffic and fewer users, or on a debug chassis with a single active session. Debugging during these periods decreases the likelihood that increased **debug** command processing overhead will affect system use.

# <span id="page-1-2"></span>**Information About ISA Session Monitoring and Distributed Conditional Debugging**

Before you enable session monitoring or distributed conditional debugging, you should understand the following concepts:

- **•** [ISA Session and Flow Monitoring, page 200](#page-1-3)
- **•** [ISA Distributed Conditional Debugging, page 200](#page-1-4)

## <span id="page-1-3"></span>**ISA Session and Flow Monitoring**

ISA introduces a mechanism that allows an adminstrator to monitor ISA sessions and flows continuously. The **show interface monitor** command, which displays interface statistics, and the **show process cpu monitor** command, which displays information about CPU usage, both update the information in their displays at specified intervals. These commands also provide the ability to freeze or clear the information in the display.

## <span id="page-1-4"></span>**ISA Distributed Conditional Debugging**

This section contains the following concepts:

- **•** [Benefits of Enhanced Conditional Debugging for the ISA Platforms, page 201](#page-2-1)
- **•** [Cisco IOS Software Components Supported by Distributed Conditional Debugging, page 201](#page-2-2)

ן

 **Troubleshooting ISA with Session Monitoring and Distributed Conditional Debugging**

## <span id="page-2-1"></span>**Benefits of Enhanced Conditional Debugging for the ISA Platforms**

Because literally thousands of user sessions run on the ISA platforms, it is not practical to troubleshoot a problem with a session by enabling the various component **debug** commands that are available and trace through the messages for a single session or user. Instead, it is more practical to filter debugging messages for a single session or call across the various Cisco IOS components that a session traverses. For this reason, the conditional debugging previously offered in the Cisco IOS software has been enhanced to facilitate debug filtering for ISA and is available as distributed conditional debugging.

## <span id="page-2-2"></span>**Cisco IOS Software Components Supported by Distributed Conditional Debugging**

The following components are supported for ISA distributed conditional debugging:

- **•** Authentication, authorization, and accounting (AAA) and RADIUS
- **•** ATM components
- **•** Feature Manager
- **•** Policy Manager
- **•** PPP
- PPP over Ethernet (PPPoE)
- **•** Session Manager
- **•** Virtual Private Dialup Network (VPDN)

See [Table 20](#page-3-0) and [Table 21](#page-4-0) for specific commands that are supported for distributed conditional debugging.

# <span id="page-2-0"></span>**How to Enable ISA Session Monitoring and Distributed Conditional Debugging**

This section contains the following tasks:

- **•** [Monitoring ISA Sessions and Flows, page 201](#page-2-3)
- **•** [Configuring Distributed Conditional Debugging, page 202](#page-3-1)

# <span id="page-2-3"></span>**Monitoring ISA Sessions and Flows**

 $\mathbf I$ 

Perform this task to monitor interface and CPU statistics.

### **DETAILED STEPS**

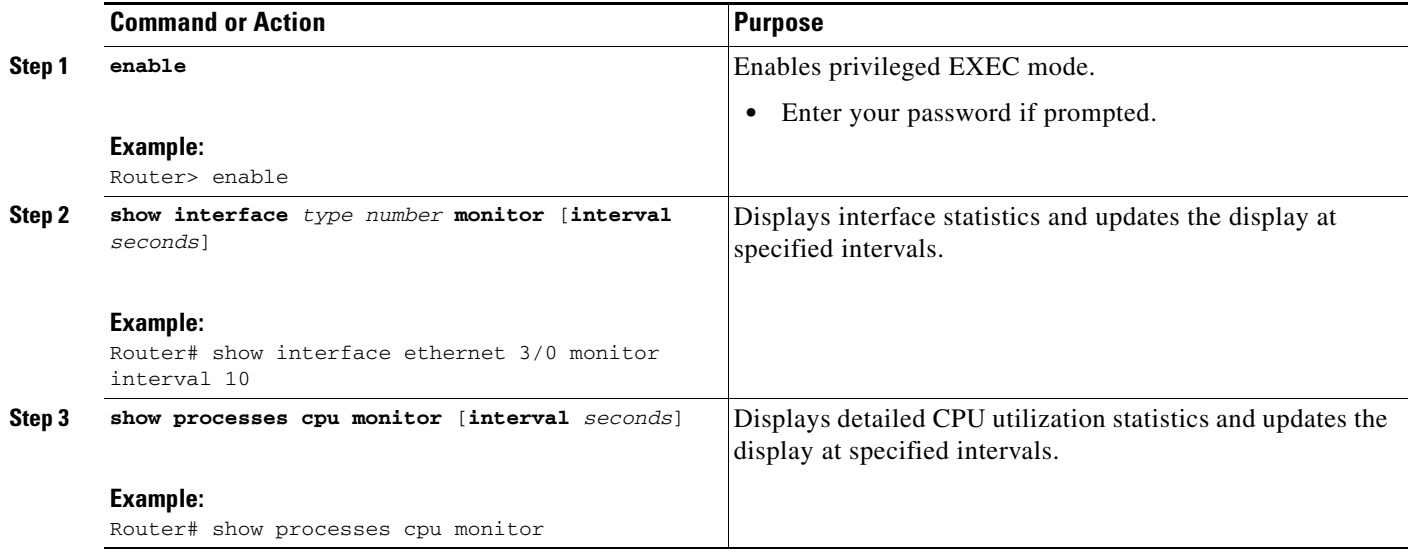

# <span id="page-3-1"></span>**Configuring Distributed Conditional Debugging**

Two main tasks are required for configuring distributed conditional debugging: enabling conditional debugging, and issuing one or more supported **debug** command. These required tasks are described in the following sections:

- **•** [ISA Debug Condition Commands, page 202](#page-3-2)
- **•** [Debug Commands That Are Supported by ISA Conditional Debug, page 203](#page-4-1)
- **•** [Enabling Distributed Conditional Debugging, page 205](#page-6-0)
- **•** [Restrictions, page 205](#page-6-1)
- **•** [Enabling Distributed Conditional Debugging, page 205](#page-6-0)
- **•** [Displaying Debugging Conditions, page 206](#page-7-0)
- [Troubleshooting Tips, page 206](#page-7-1)

### <span id="page-3-2"></span>**ISA Debug Condition Commands**

[Table 20](#page-3-0) lists the **debug condition** commands that you can issue at the EXEC prompt to enable distributed conditional debugging. You can set more than one condition.

ו

#### <span id="page-3-0"></span>*Table 20 Supported Conditional Debug Commands*

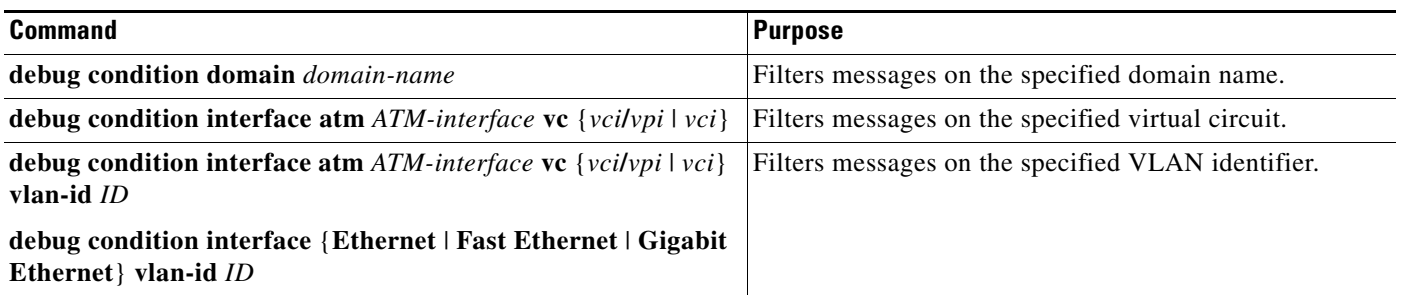

a pro

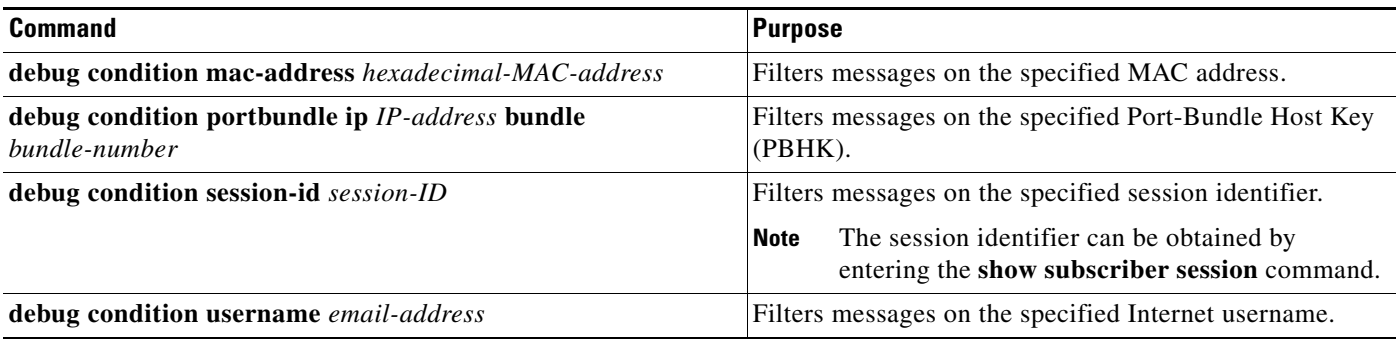

### *Table 20 Supported Conditional Debug Commands*

 $\Gamma$ 

## <span id="page-4-1"></span><span id="page-4-0"></span>**Debug Commands That Are Supported by ISA Conditional Debug**

Following is a list of the Cisco IOS debug commands that are supported for distributed conditional debugging. The commands are listed by component. One or more of these commands can be issued after enabling one of the **debug condition** commands listed in [Table 20](#page-3-0)

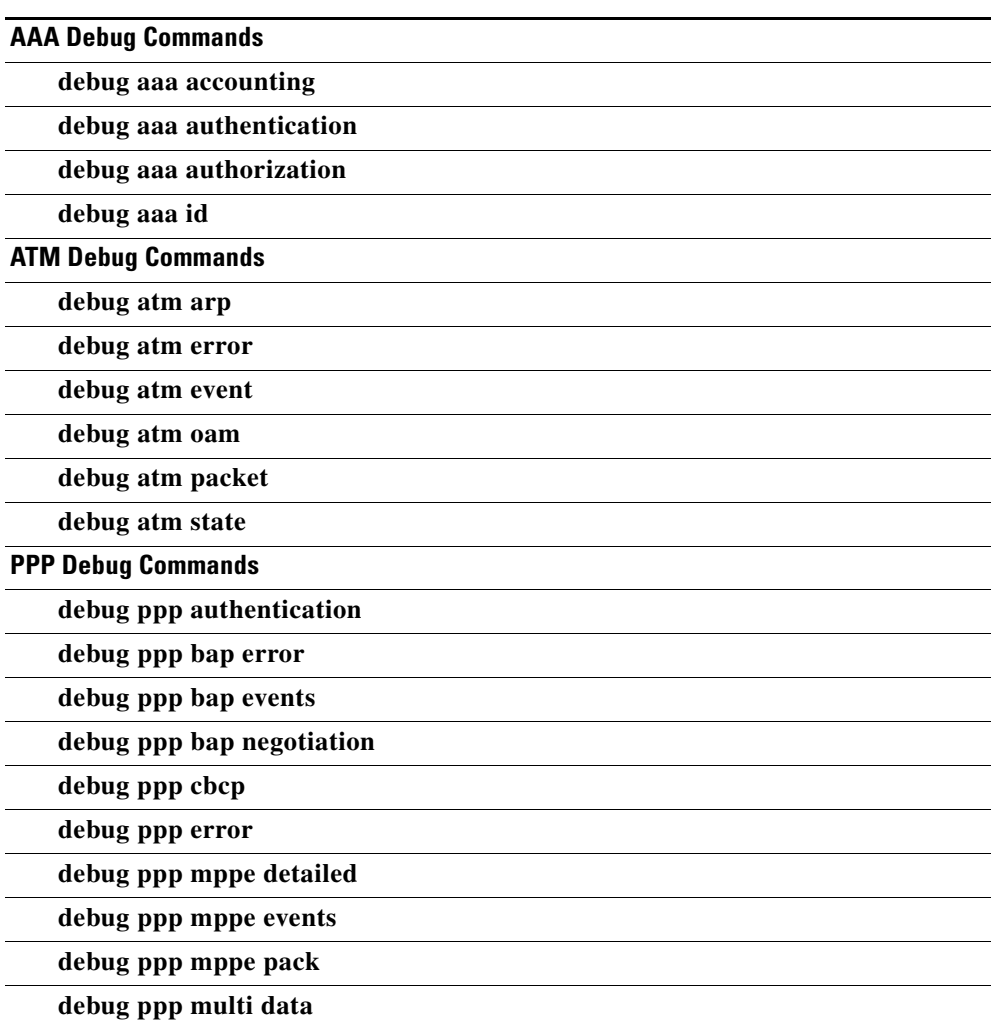

#### *Table 21 Debug Commands Supported by ISA Distributed Conditional Debugging*

 $\mathsf I$ 

| debug ppp multi events                                 |
|--------------------------------------------------------|
| debug ppp multi frag                                   |
| debug ppp negotiation                                  |
| debug ppp pack                                         |
| debug ppp subscriber                                   |
| <b>PPPoE Debug Commands</b>                            |
| debug pppoe data                                       |
| debug pppoe error                                      |
| debug pppoe event                                      |
| debug pppoe packet                                     |
| <b>Session Manager Debug Commands</b>                  |
| debug subscriber aaa authorization event               |
| debug subscriber aaa authorization fsm                 |
| debug subscriber error                                 |
| debug subscriber event                                 |
| <b>Feature Manager Debug Commands</b>                  |
| debug subscriber feature access-list error             |
| debug subscriber feature access-list event             |
| debug subscriber feature compression detail            |
| debug subscriber feature compression error             |
| debug subscriber feature compression event             |
| debug subscriber feature detail                        |
| debug subscriber feature error                         |
| debug subscriber feature event                         |
| debug subscriber feature interface-config error        |
| debug subscriber feature interface-config event        |
| debug subscriber feature modem-on-hold detail          |
| debug subscriber feature modem-on-hold error           |
| debug subscriber feature modem-on-hold event           |
| debug subscriber feature portbundle error              |
| debug subscriber feature portbundle event              |
| debug subscriber feature portbundle packet             |
| debug subscriber feature qos-policy error              |
| debug subscriber feature qos-policy event              |
| debug subscriber feature static-routes error           |
| debug subscriber feature static-routes event           |
| debug subscriber feature traffic-classification detail |

*Table 21 Debug Commands Supported by ISA Distributed Conditional Debugging (continued)*

 $\blacksquare$ 

 $\mathcal{L}_{\rm{max}}$ 

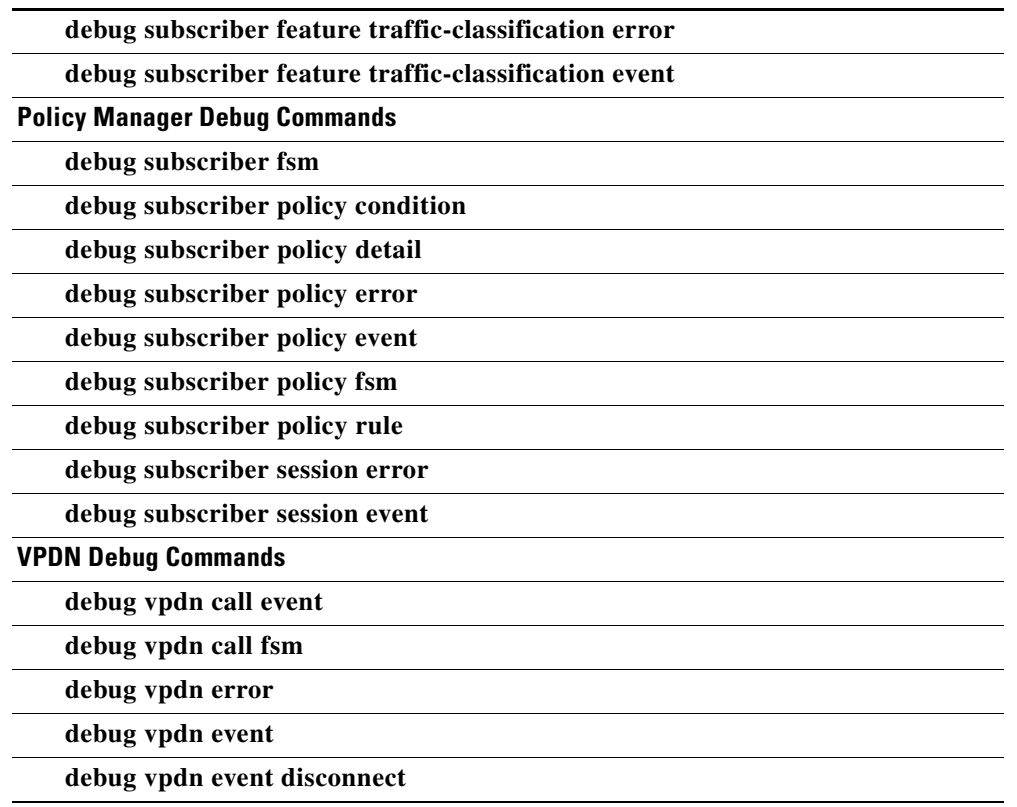

### *Table 21 Debug Commands Supported by ISA Distributed Conditional Debugging (continued)*

### <span id="page-6-1"></span>**Restrictions**

The **debug condition session-id** command filters a session only after the session has been established. The session identifier is a unique dynamic number generated internally by the Cisco IOS software and assigned to each session when the session is established.

In VPDN, the **debug** commands and messages associated with tunnels cannot be filtered because they are not associated with a session, but are displayed during the tunnel-establishment phase. The debugging messages will be displayed even if filtering is enabled by one of the conditions.

If multiple conditions are set, the debugging messages corresponding to all the sessions that meet any of the conditions will be displayed. Some conditions, such as domain name, will trigger debugging messages for all the sessions that belong to the particular domain.

### <span id="page-6-0"></span>**Enabling Distributed Conditional Debugging**

Perform this task to enable distributed conditional debugging for ISA.

### **SUMMARY STEPS**

 $\mathbf I$ 

- **1. enable**
- **2. debug condition** *command*
- **3. debug** *command*

#### **DETAILED STEPS**

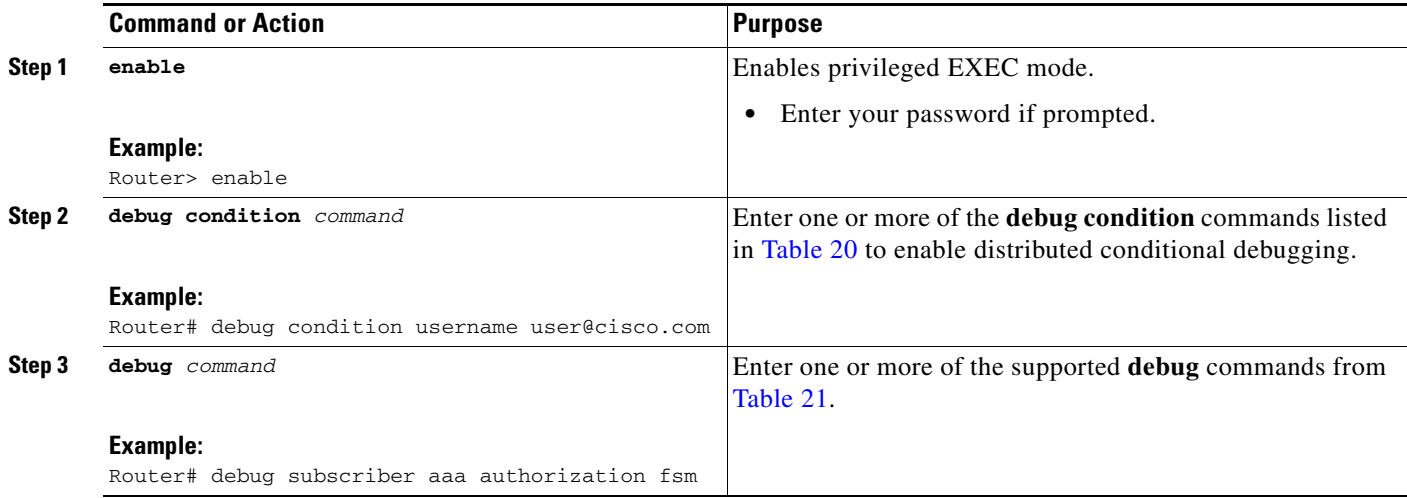

## <span id="page-7-0"></span>**Displaying Debugging Conditions**

To display the debugging conditions that have been set, perform the following task:

### **SUMMARY STEPS**

- **1. enable**
- **2. show debug condition**

### **DETAILED STEPS**

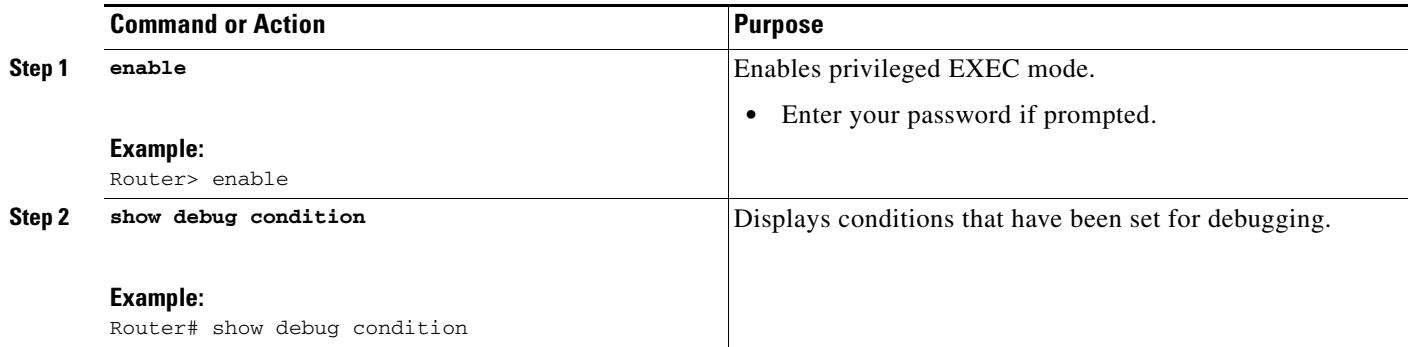

## <span id="page-7-1"></span>**Troubleshooting Tips**

The Cisco IOS software displays messages as you set the conditions for filtering the debugging.

 $\mathbf I$ 

When a condition is set, it is assigned a number, as follows:

Condition 1 set

If a condition has already been set, the following message is displayed :

% Condition already set

**The State** 

The following messages and prompt are displayed when you attempt to disable the last condition using the **no** form of a **debug condition** command:

This condition is the last interface condition set. Removing all conditions may cause a flood of debugging messages to result, unless specific debugging flags are first removed.

Proceed with removal? [yes/no]: **yes** Condition 1 has been removed

 $\mathcal{L}$ 

 $\mathbf I$ 

**Tip** Use the **no** forms of the commands to disable all **debug** commands before disabling all of the debugging conditions that have been set.

# <span id="page-8-0"></span>**Configuration Examples for ISA Distributed Conditional Debugging**

This section contains the following examples:

- **•** [Enabling ISA Distributed Conditional Debugging: Example, page 208](#page-9-1)
- **•** [Displaying Debugging Conditions: Example, page 208](#page-9-2)

## **Monitoring Interface Statistics: Example**

The following example shows sample output for the **show interface monitor** command. The display will be updated every 10 seconds.

Router> **show interface ethernet 0/0 monitor interval 10**

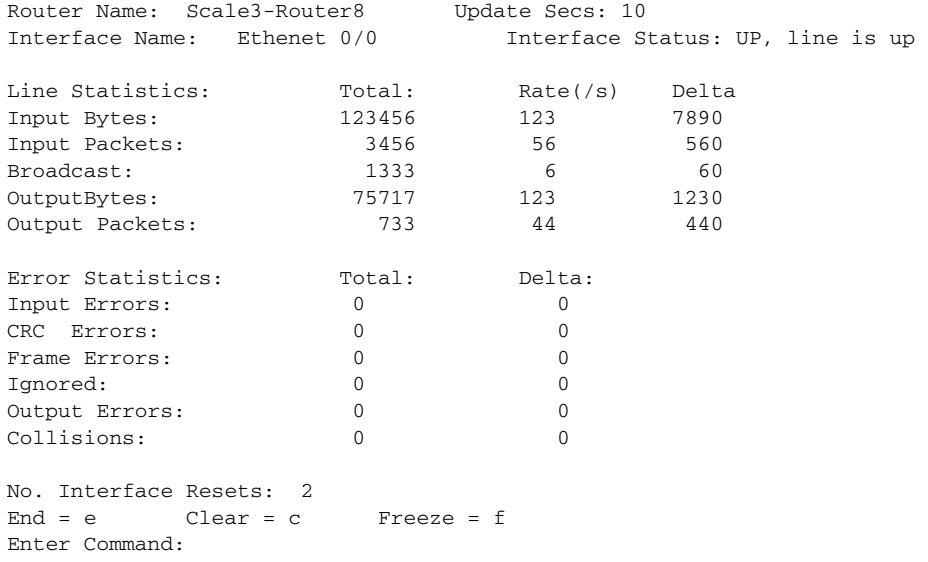

## **Monitoring CPU Statistics: Example**

The following example shows sample output for the **show processes cpu monitor** command:

Router> **show processes cpu monitor**

CPU utilization for five seconds: 0%/0%; one minute: 0%; five minutes: 0% PID Runtime(ms) Invoked uSecs 5Sec 1Min 5Min TTY Process<br>
3 772 712 1084 0.08% 0.04% 0.02% 0 Exec<br>
67 276 4151 66 0.08% 0.03% 0.01% 0 L2TP mgm<br>
116 604 2263 266 0.16% 0.05% 0.01% 0 IDMGR CO 3 772 712 1084 0.08% 0.04% 0.02% 0 Exec 67 276 4151 66 0.08% 0.03% 0.01% 0 L2TP mgmt daemon 116 604 2263 266 0.16% 0.05% 0.01% 0 IDMGR CORE  $End = e$  Freeze = f Enter Command:

## <span id="page-9-1"></span>**Enabling ISA Distributed Conditional Debugging: Example**

The following example shows how to filter PPP, PPPoE, and Session Manager debugs for a PPPoE session with username "user@cisco.com." Only debugging messages for the defined user are displayed on the console. Any other debugging messages associated with other users will not be displayed.

```
Router# debug condition username user@cisco.com
Condition 1 set
Router# debug ppp negotiation
```
Router# **debug pppoe event** Router# **debug subscriber session event**

## <span id="page-9-2"></span>**Displaying Debugging Conditions: Example**

The following example shows how to display debugging conditions that have been set.

Router# **show debug condition**

Condition 1: domain cisco.com (0 flags triggered) Condition 2: username user@cisco.com (0 flags triggered) Condition 3: ip 172.19.200.10 (0 flags triggered)

# <span id="page-9-0"></span>**Additional References**

The following sections provide references related to ISA session monitoring and distributed conditional debugging.

Ι

## **Related Documents**

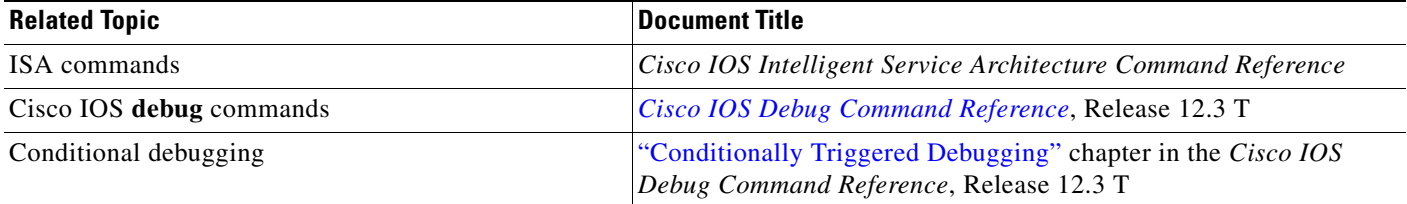

# **Technical Assistance**

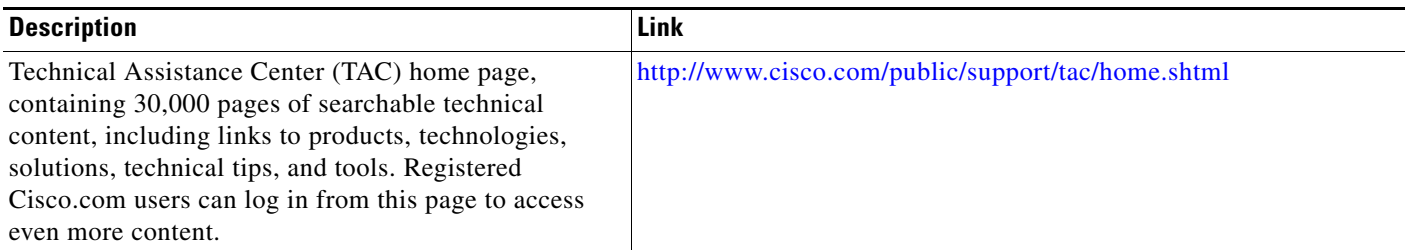

# <span id="page-10-0"></span>**Feature Information for Distributed Conditional Debugging**

[Table 22](#page-11-0) lists the features in this module and provides links to specific configuration information. Only features that were introduced or modified in Cisco IOS Release 12.2(27)SBA or later releases appear in the table.

Not all commands may be available in your Cisco IOS software release. For details on when support for specific commands was introduced, see the command reference documents.

If you are looking for information on a feature in this technology that is not documented here, see the "Intelligent Service Architecture Features Roadmap."

Cisco IOS software images are specific to a Cisco IOS software release, a feature set, and a platform. Use Cisco Feature Navigator to find information about platform support and Cisco IOS software image support. Access Cisco Feature Navigator at [http://www.cisco.com/go/fn.](http://www.cisco.com/go/fn) You must have an account on Cisco.com. If you do not have an account or have forgotten your username or password, click **Cancel** at the login dialog box and follow the instructions that appear.

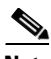

I

**Note** [Table 22](#page-11-0) lists only the Cisco IOS software release that introduced support for a given feature in a given Cisco IOS software release train. Unless noted otherwise, subsequent releases of that Cisco IOS software release train also support that feature.

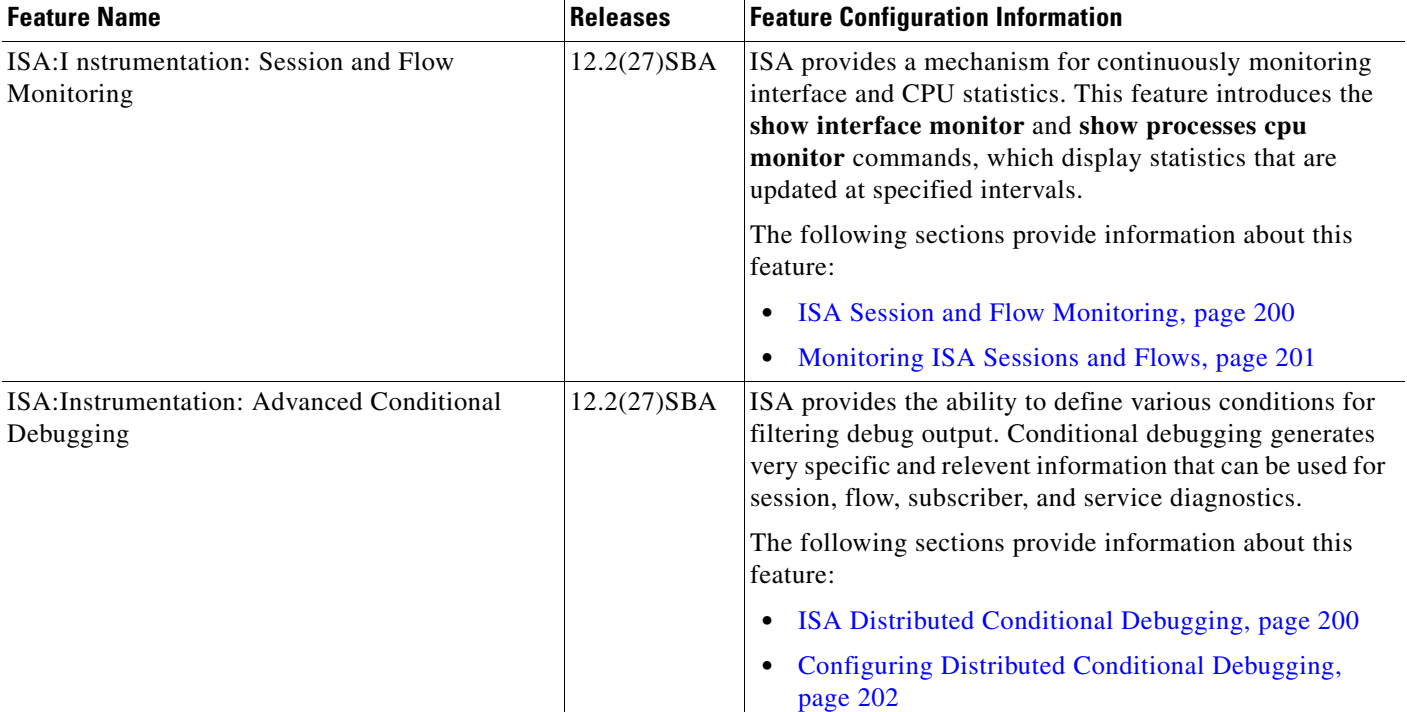

#### <span id="page-11-0"></span>*Table 22 Feature Information for ISA Session Monitoring and Distributed Conditional Debugging*

CCVP, the Cisco logo, and Welcome to the Human Network are trademarks of Cisco Systems, Inc.; Changing the Way We Work, Live, Play, and Learn is a service mark of Cisco Systems, Inc.; and Access Registrar, Aironet, Catalyst, CCDA, CCDP, CCIE, CCIP, CCNA, CCNP, CCSP, Cisco, the Cisco Certified Internetwork Expert logo, Cisco IOS, Cisco Press, Cisco Systems, Cisco Systems Capital, the Cisco Systems logo, Cisco Unity, Enterprise/Solver, EtherChannel, EtherFast, EtherSwitch, Fast Step, Follow Me Browsing, FormShare, GigaDrive, HomeLink, Internet Quotient, IOS, iPhone, IP/TV, iQ Expertise, the iQ logo, iQ Net Readiness Scorecard, iQuick Study, LightStream, Linksys, MeetingPlace, MGX, Networkers, Networking Academy, Network Registrar, PIX, ProConnect, ScriptShare, SMARTnet, StackWise, The Fastest Way to Increase Your Internet Quotient, and TransPath are registered trademarks of Cisco Systems, Inc. and/or its affiliates in the United States and certain other countries.

All other trademarks mentioned in this document or Website are the property of their respective owners. The use of the word partner does not imply a partnership relationship between Cisco and any other company. (0711R)

ו

Copyright © 2005 Cisco Systems, Inc. All rights reserved. This module first published April 28, 2005. Last updated April 28, 2005.